## **6.3. Байрны мэдээлэл устгах**

Байр устгах үйлдлийг хийхэд дараах дарааллыг баримтлана. Үүнд:

1. **БУ системийн Сургалтын орчин** үйл ажиллагааг сонгоно.

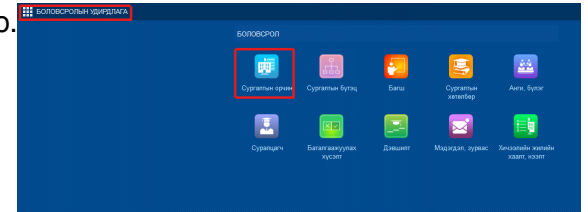

- 2. Байрны жагсаалтаас **устгах** байрыг сонгоно.
- 3. **Үйлдэл** цэснээс **байр устгах** үйлдлийг дарна.

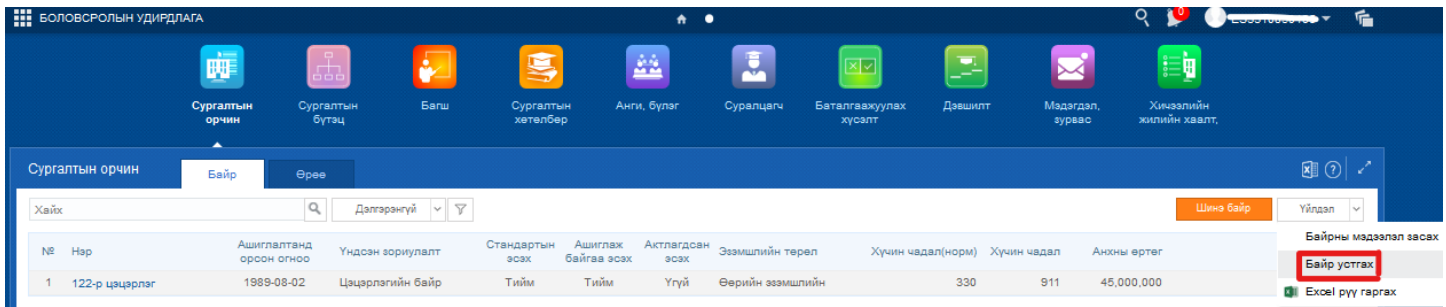

 4. Жагсаалтаас устгах байрыг сонгоод үйлдэл цэснээс **байр устгах** гэсэн үйлдлийг дарахад дараах дэд цонх нээгдэнэ.

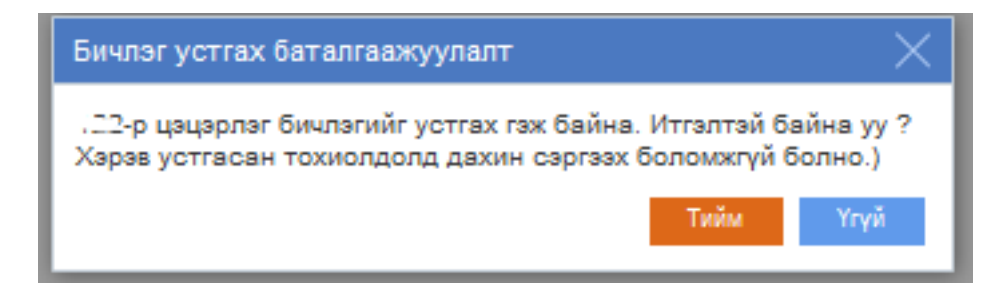